# 7 Install the **ZED** Box with brackets

8 Features

Product support and manuals

stereolabs.com/docs

stereolabs.com/developers

**ZED** Box

Powered by NVIDIA® Jetson™

Help center stereolabs.com/hc **Quick Start Guide** 

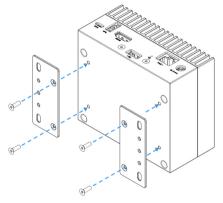

Screw the brackets to the **ZED** Box

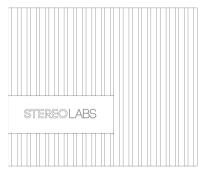

2. USB 3.0 port

1. Micro USB port

Contact Stereolabs

Computer model

Getting started

support@stereolabs.com

**ZED** Box

NVIDIA® Jetson™ Xavier NX (XNX) NVIDIA® Jetson™ TX2-NX (TX2NX)

4. USB 2.0 port

3. HDMI port

Store

stereolabs.com/store/

2021-10

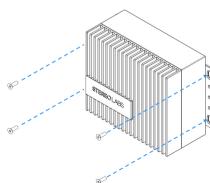

Screw the ZED Box to the wall \*

\* Screws for the wall are not included

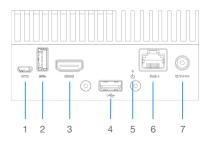

6. Network PoE+ port

5. Power status LED

7. +12V AC/DC Power adapter port

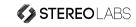

© 2021 Stereolabs

## 1 Plug in the power supply

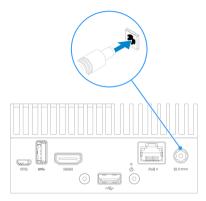

Connect the provided power supply to the jack connector if you do not use PoE+ feature

# 2 Connect to your network

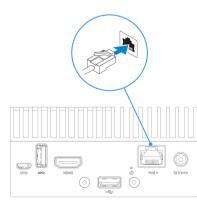

Connect to your network using the PoE+ Ethernet port. PoE+ switch is needed to power the system in this way

# **3** Connect to your display

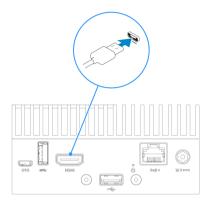

Connect to your display using the HDMI port

## 4 Connect your keyboard and mouse

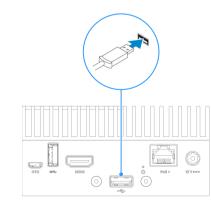

Connect your keyboard and mouse using the 2.0 USB port and a USB hub

# **5** Complete the operating system setup

NVIDIA® Jetson™ embeds Linux for Tegra.

To access the operating system, use the following access credentials:

Identifier : user
Password : admin

### **6** Connect your sensor

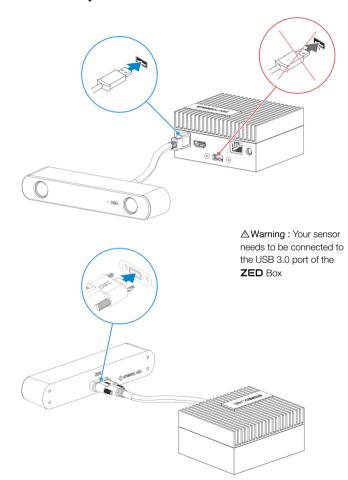